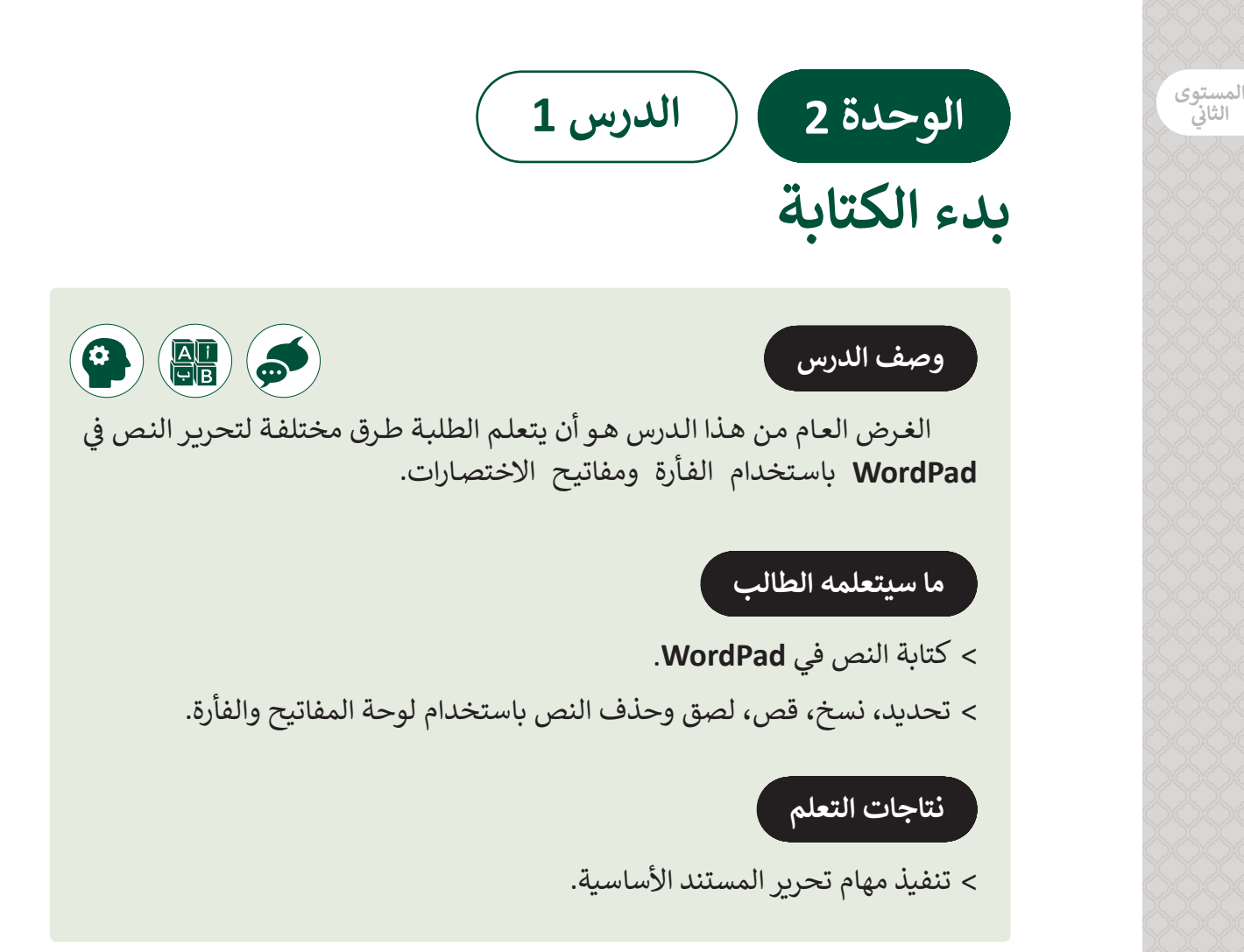

# **المصطلحات**

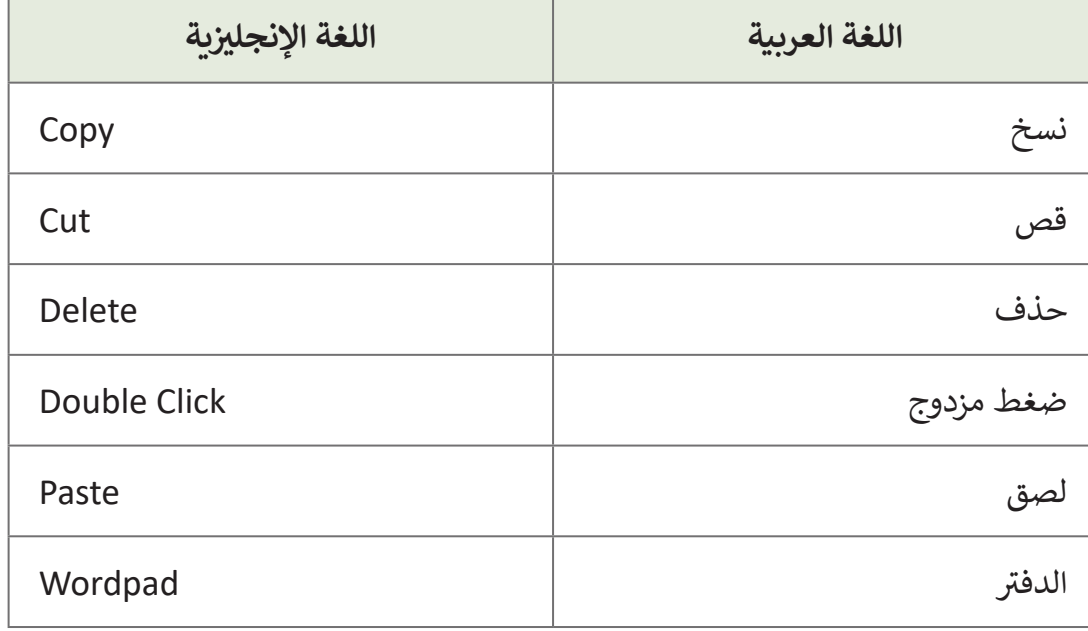

#### **التحديات المتوقعة**

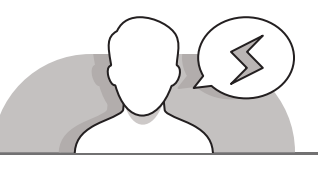

- يجـد الطلبـة فـي هـذا العمـر صعوبـة فـي التمييـز بيـن الضغـط بالـزر الأيمن أو الـزر الأيسـر للفأرة، لـذا عليك تدربب الطلبـة ليقومـوا باسـتخدام كال الزريـن مـع تذكيرهـم باسـتخدام كل نـوع منهمـا.
- قـد يقـع بعـض الطلبـة فـي حيـرة حـول وظائـف أوامـر النسـخ **Copy** والقـص Cut. لتوضيـح هذيـن المفهوميـن عليـك أن تشـرح لهـم بأنـه فـي حالـة نسـخ ولصـق نـص مـا فـإن النـص سـيظهر فـي مكانيـن مختلفيـن مـن الملـف، فالحاسـوب ينشـئ نسـخة، بينمـا فـي حالـة ٍ القـص ولصـق نـص فـإن الحاسـوب ينقـل النـص مـن مـكان إلـى آخر.

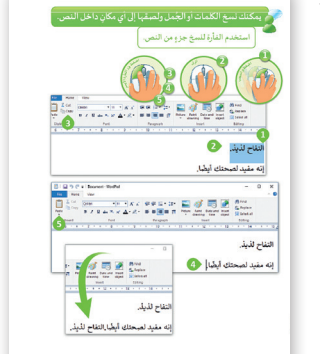

- قـد يقـوم الطلبـة بقـص نـص مـا وينسـون أن يلصقـوه، نـوه لهـم بأنـه إذا قامـوا بقـص نـص آخـر فـإن النـص السـابق سـوف يفقـد.
- ً> عندما يحاول الطلبة تحديد نص ما، فإنهم عادةً لا يختارون النص بكامله لأنهم غير [معتاديـن علـى اسـتخدام الفـأرة، فقـد ينسـون اختيـار بعـض الحـروف. قـم بتشـجيع الطلبـة](https://ruaad.com/)  علـى تنميـة مهـارات الضغـط والسـحب بالفـأرة لتحديـد نـص مـا.
- ً> وضح للطلبة أن اسـتخدام مفتاح **Enter ي**نقـل المؤشـر إلى سـطر جديد، واشـرح لهم أيضًا بأنـه ليـس مـن الضـروري الضغـط علـى مفتـاح **Enter** فـي كل مـرة يصـل فيهـا المؤشـر إلـى نهاية السـطر ألن هـذا يحـدث بشـكل تلقائـي، لكننـا نضغـط **Enter** فقـط إذا أردنـا تغييـر الفقـرة.

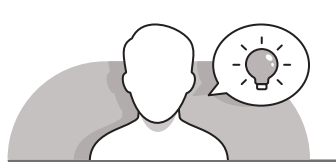

#### **التمهيد**

 اعرض الغرض من هذا الدرس من خالل حث الطلبة على تحرير نص باستخدام الفأرة. ً> اعرض على الطلبة ملفًا نصيًا يحتوى جملًا متعددة. ً

> ابدأ بطرح الأسئلة التالية:

- ما الذي يمكنك فعله لتغيير ترتيب نص معين قمت بكتابته على قطعة من الورق؟
	- كيف يمكنك تكرار ما فعلته ولكن باستخدام نص مكتوب في **WordPad**؟
		- هل تعلم أنه يمكنك نقل أي نص ببضع ضغطات فقط؟

**المستوى ي ن الثا�**

**1**

**2 الوحدة**

**3**

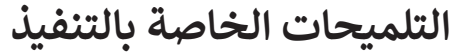

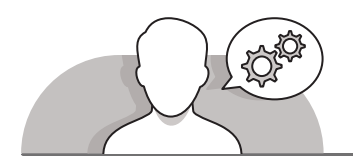

- ابـدأ بالطلـب مـن الطلبـة القيـام بفتـح **WordPad**، ثـم ذكرهـم بمـكان كتابـة النـص والتكبيـر و التصغيـر، وقـم بإبالغهـم أنهـم فـي هـذا الـدرس سيمارسـون مهاراتهـم فـي كتابـة النـص وتحريـره فـي **WordPad**.
- قبـل تعلـم كيفيـة قـص أو نسـخ نـص، يجـب أن يتعلـم الطلبـة تحديـد النـص المطلـوب، شـجعهم علـى اسـتخدام كتـاب الطالـب كدليـل إرشـادي لممارسـة مهاراتهـم فـي اختيـار النـص ًوذكرهم بأنه يجب عليهم دائمًا تحديد النص الذي يريدون قصه أو نسخه وإلا لن يتم نقل ֦֧֦֖֚֚֚֚֚֚֝֝֝**֓**֖֚֓ النـص أو نسـخه.
- قـم بإعـام الطلبـة بأنـه يمكنهـم اسـتخدام مفتـاح االختصـار **A + Ctrl** لتحديـد النـص، ووضـح لهـم بأنـه علـى الرغـم مـن أن **A + Ctrl** يحـدد كامـل النـص إال أنـه يجـب الضغـط علـى مفتـاح ًـا، ثـم الضغـط علـى "**A** "لتحديـد كامـل النـص بنجـاح. ،ً واإلبقـاء عليـه مضغوط **Ctrl** أوال
- تابـع النقـاش مـع الطلبـة بأنـه يمكنهـم نسـخ نـص فـي برنامـج الدفتـر **WordPad**.، شـجع الطلبـة علـى اسـتخدام الطريقتيـن لنسـخ النـص سـواء كانـت باسـتخدام اختصـارات برنامـج **WordPad** أو باسـتخدام أزرار الفـأرة، وبعـد ذلـك اسـألهم عـن الطريقـة التـي يفضلونهـا أكثـر مـن غيرهـا.
- أثنـاء مناقشـة وظيفـة القـص، سـاعد الطلبـة علـى فهـم اسـتخدام هـذه الوظيفـة لنقـل النـص وليسـت لحذفـه.
- ֚֘ > يمكنك إبلاغ الطلبة بأن بإمكانهم قص نص باستخدام الضغط بزر الفأرة الأيمن تمامًا كما تعلموا في وظيفة النسخ.

### **اس� <sup>ت</sup> اتيجيات غلق الدرس**

في نهاية الدرس تأكد من فهم الطلبة لجميع أهداف الدرس وتقييم معرفتهم من خلال أسـئلة عـلى سـبيل المثـال لا الحـصر:

 هل تستطيع أن تتذكر:

- إنشاء مستند **WordPad** جديد.
	- تحديد النص.
	- نسخ ولصق النص.
		- حذف النص.

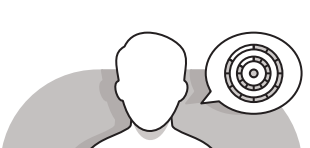

**المستوى ي ن الثا�**

 ذكر الطلبة بالمصطلحات الهامة وكررها معهم.

> يمكنك الاستعانة بتدريبات الكتاب ضمن الاستراتيجيات التي ستستخدمها لإغلاق الـدرس.

## **التدريبات المق� <sup>ت</sup> حة لغلق الدرس**

يمكنـك اسـتخدام التمريـن فـي هـذه الصفحـة كاسـتراتيجية ختامية تضمن قدرة الطلبة على تطبيق المهارات التى تعلموها فـي هـذا الـدرس.

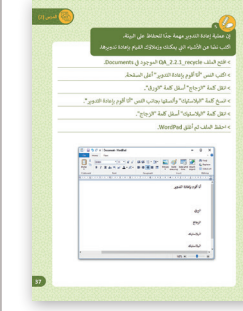

الصف الثاني | كتاب الأنشطة والتدريبات | صفحة 37 ن

### **الفروق الفردية**

# **تمارين إضافية للطلبة ذوي التحصيل المرتفع**

- بعد االنتهاء من التمرين الرابع اطلب من الطلبة:
- إنشاء مستند نصي باستخدام **WordPad** )الدفتر( حول الوجبة المفضلة لديك ومكوناتها، كل منها في سطر مختلف.
- تحرير النص عن طريق إعادة ترتيب العناصر والتمرين باستخدام أوامر مثل تحديد نص أو قص أو نسخ لصق أو حذف نص لا يحتاجون إليه في النهاية.
	- حفظ المستند باسم "وجبتي المفضلة".
- إغالق **WordPad**( الدفتر(.

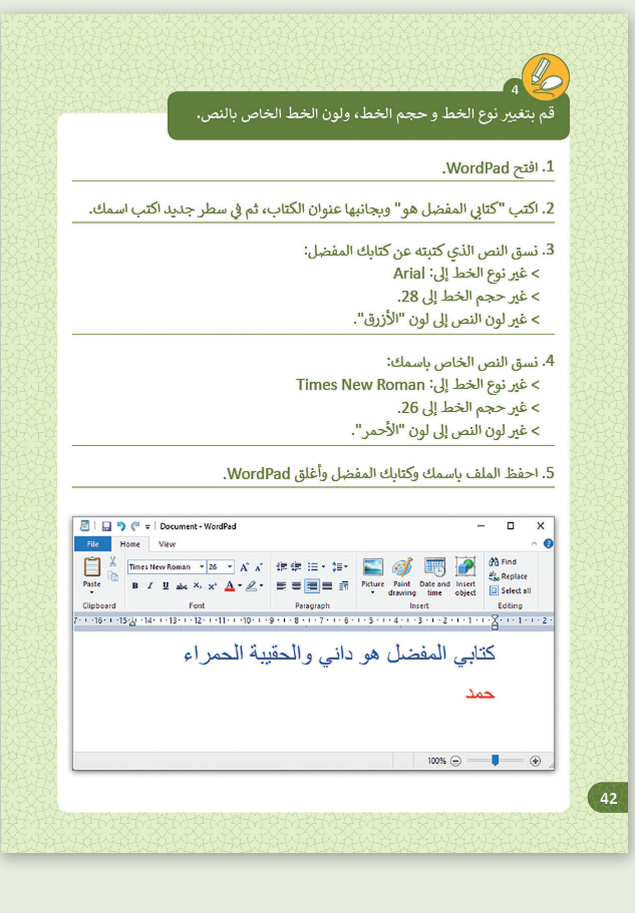

**المستوى ي ن الثا�**

**2**

**3**

**1**

**2 الوحدة**

**3**

# **اإلجابات النموذجية للتدريبات:**

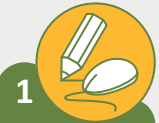

**اخ� [ت الوصف الصحيح لألوامر التالية، استعن بالحاسوب للتحقق من إجابتك:](https://ruaad.com/)**

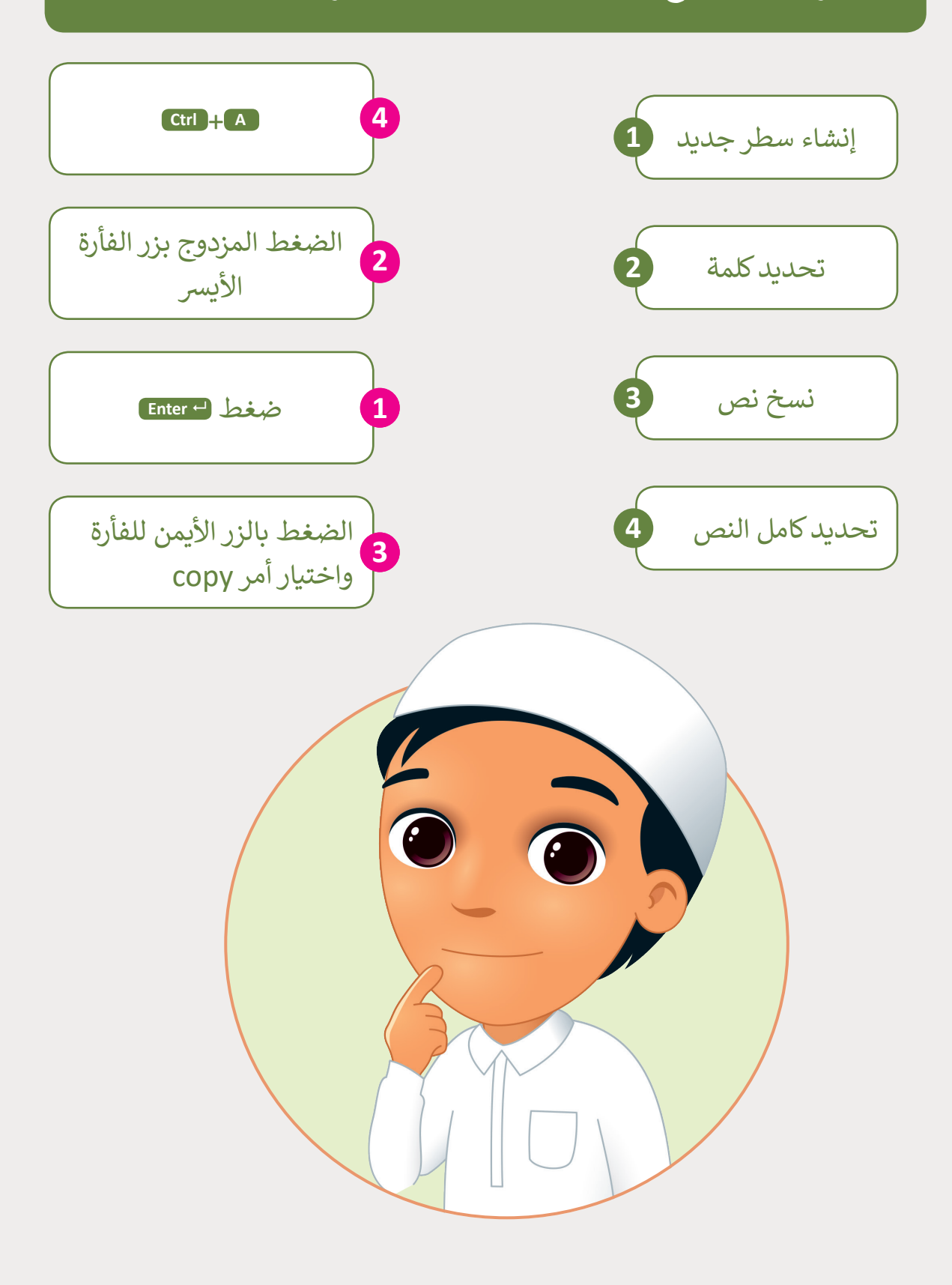

**المستوى ي ن الثا�**

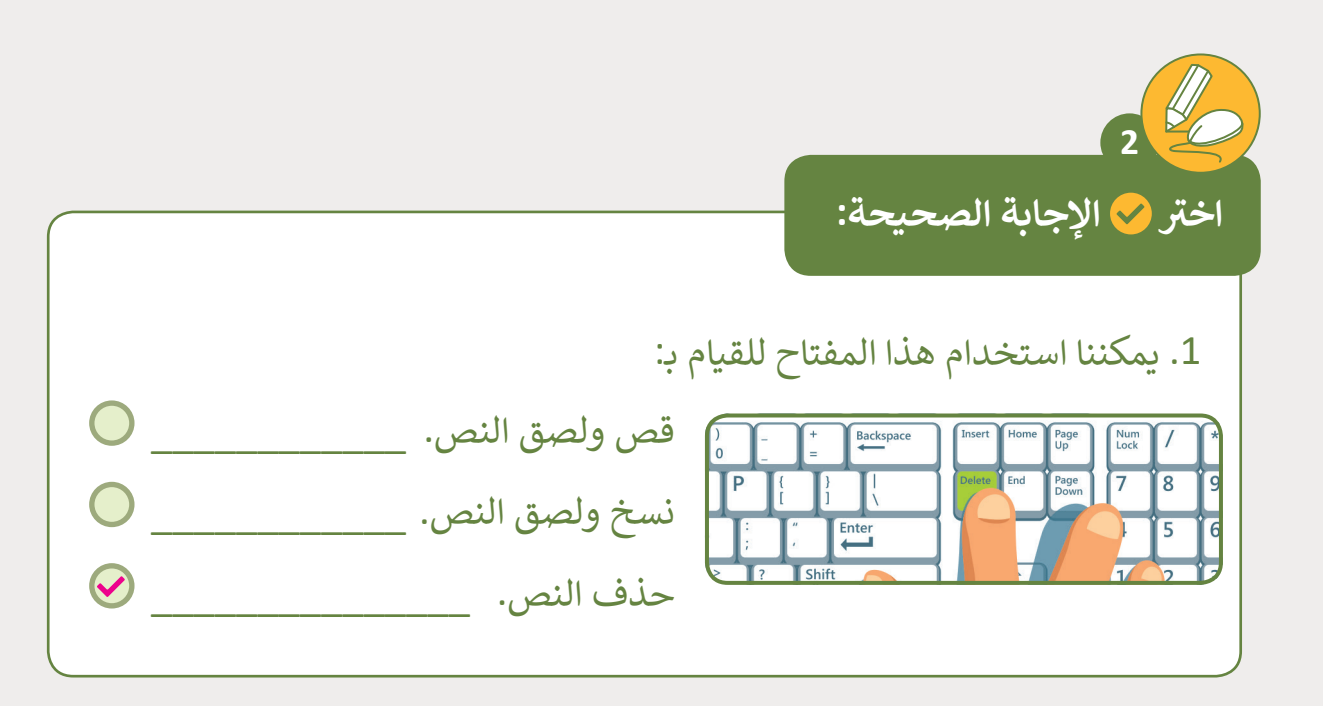

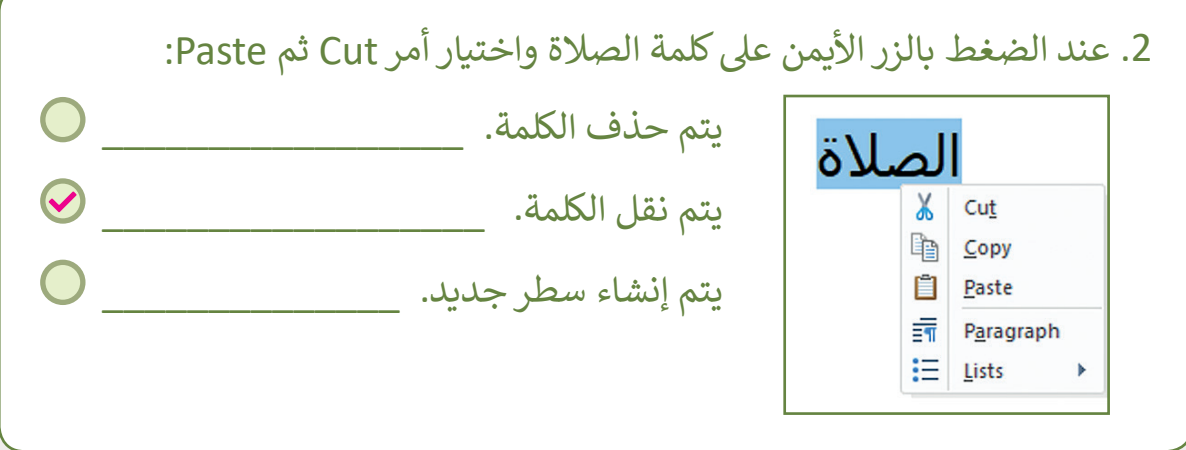

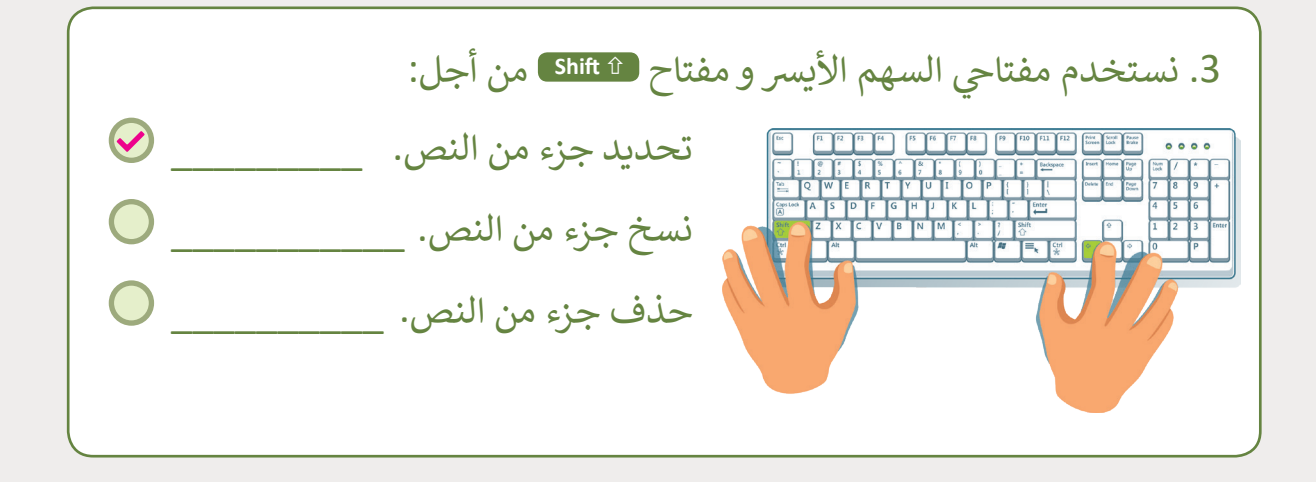

**المستوى ي ن الثا�**

**1**

**2 الوحدة**

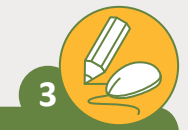

**المستوى ي ن الثا�**

## **[رتب الخطوات التالية لنسخ ولصق جزء من النص.](https://ruaad.com/)**

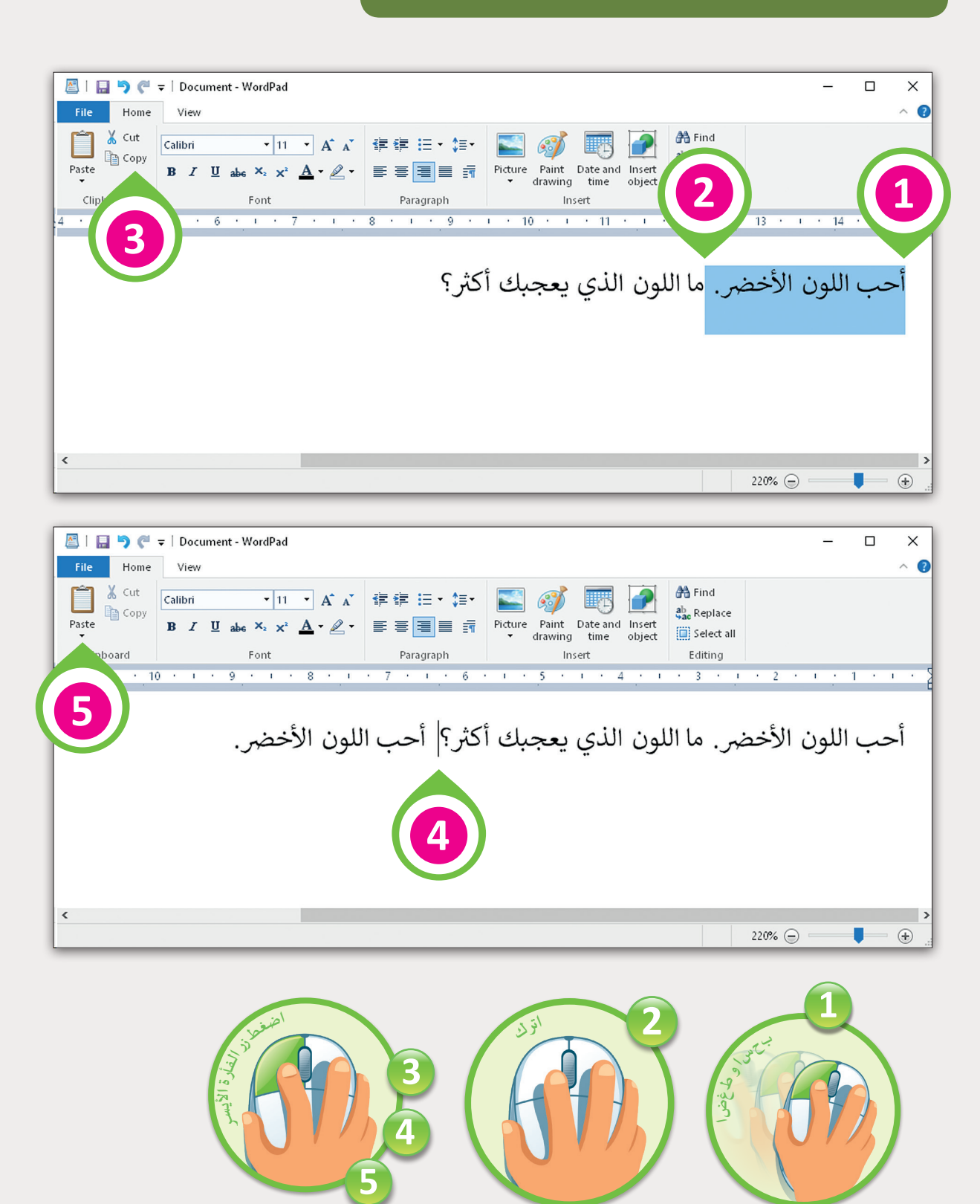

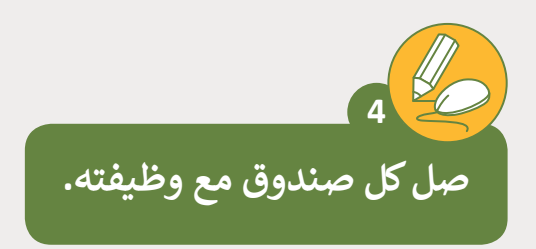

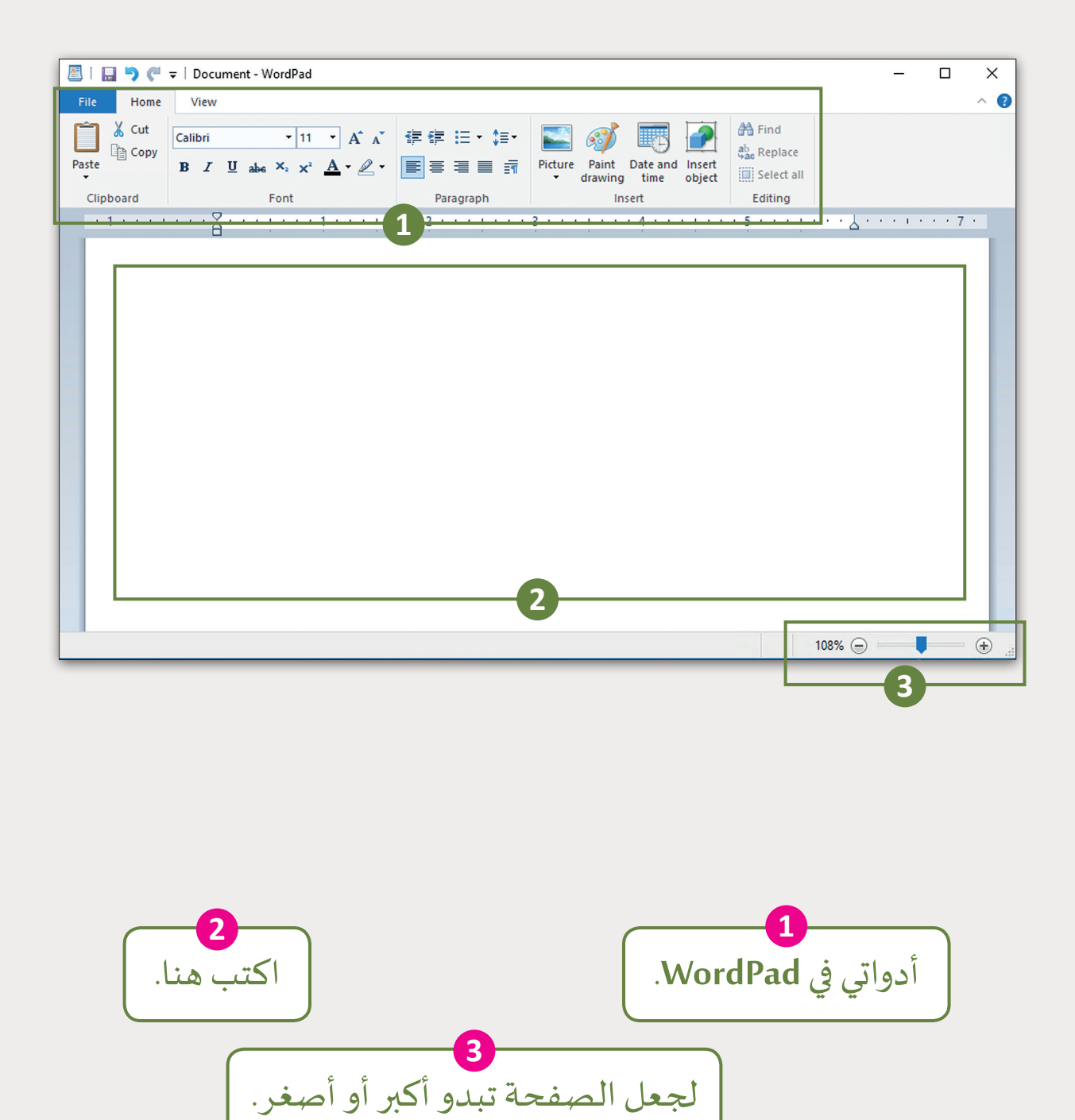

**المستوى ي ن الثا�**

**1**

**2 الوحدة**

ي Documents. ف < افتح الملف recycle\_2.2.1\_QA الموجود � < اكتب النص "أنا أقوم بإعادة التدوير" أعىل الصفحة. < انقل كلمة "الزجاج" أسفل كلمة "الورق". [< انسخ كلمة "البالستيك" وألصقها بجانب النص "أنا أقوم بإعادة التدوير".](https://ruaad.com/) < انقل كلمة "البالستيك" أسفل كلمة "الزجاج". < احفظ الملف ثم أغلق WordPad. **ً**إن عملية إعادة التدوير مهمة جدًا للحفاظ على البيئة. اكتب نصًا عن الأشياء التي يمكنك وزملاؤك القيام بإعادة تدويرها. **5**

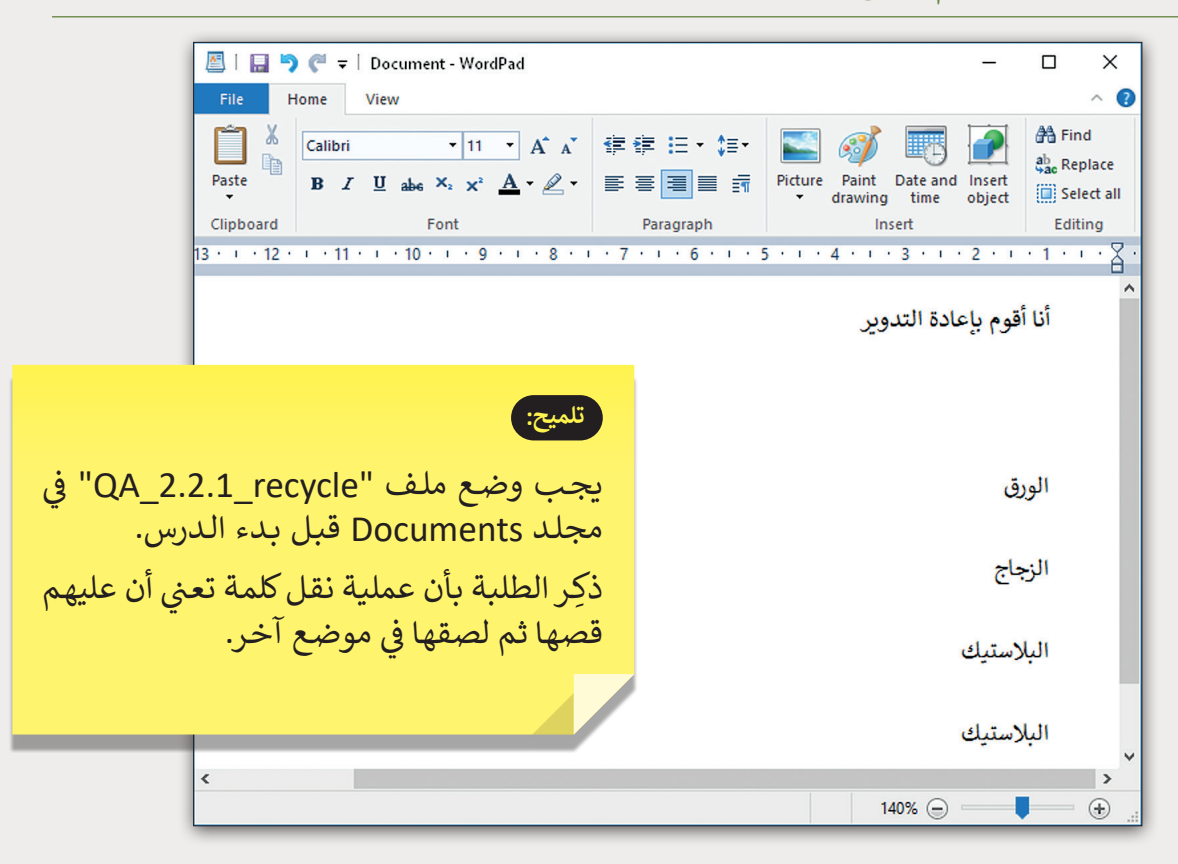

**84**

**المستوى ي ن الثا�**